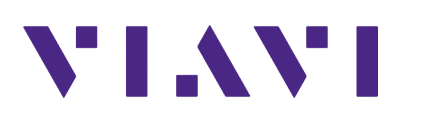

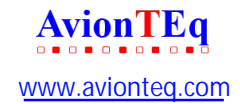

# **TC-201A TCAS/Transponder Antenna Coupler Operation Manual**

## **TC-201A TCAS/Transponder Antenna Coupler Release Num. 000**

Operation Manual

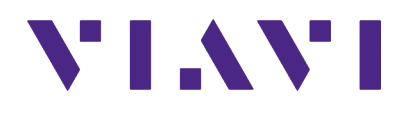

#### **Notice**

Every effort was made to ensure that the information in this manual was accurate at the time of printing. However, information is subject to change without notice, and VIAVI reserves the right to provide an addendum to this manual with information not available at the time that this manual was created.

#### **Copyright/Trademarks**

© Copyright 2019 Viavi Solutions Inc. All rights reserved. No part of this guide may be reproduced or transmitted, electronically or otherwise, without written permission of the publisher. VIAVI Solutions and the VIAVI logo are trademarks of VIAVI Solutions Inc. ("VIAVI"). All other trademarks and registered trademarks are the property of their respective owners.

#### **Copyright release**

Reproduction and distribution of this guide is authorized for US Government purposes only.

#### **Terms and conditions**

Specifications, terms, and conditions are subject to change without notice. The provision of hardware, services, and/or software are subject to VIAVI's standard terms and conditions, available at www.viavisolutions.com/en/terms-and-conditions.

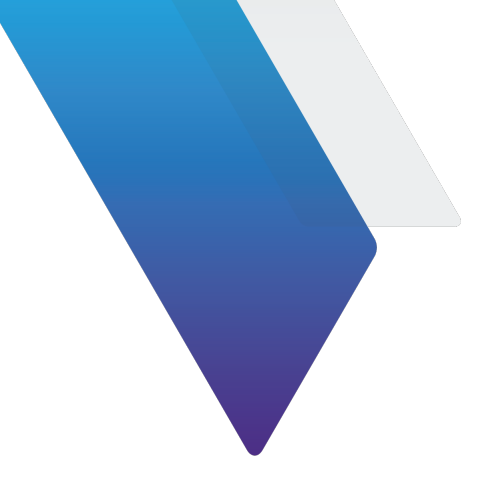

# **Contents**

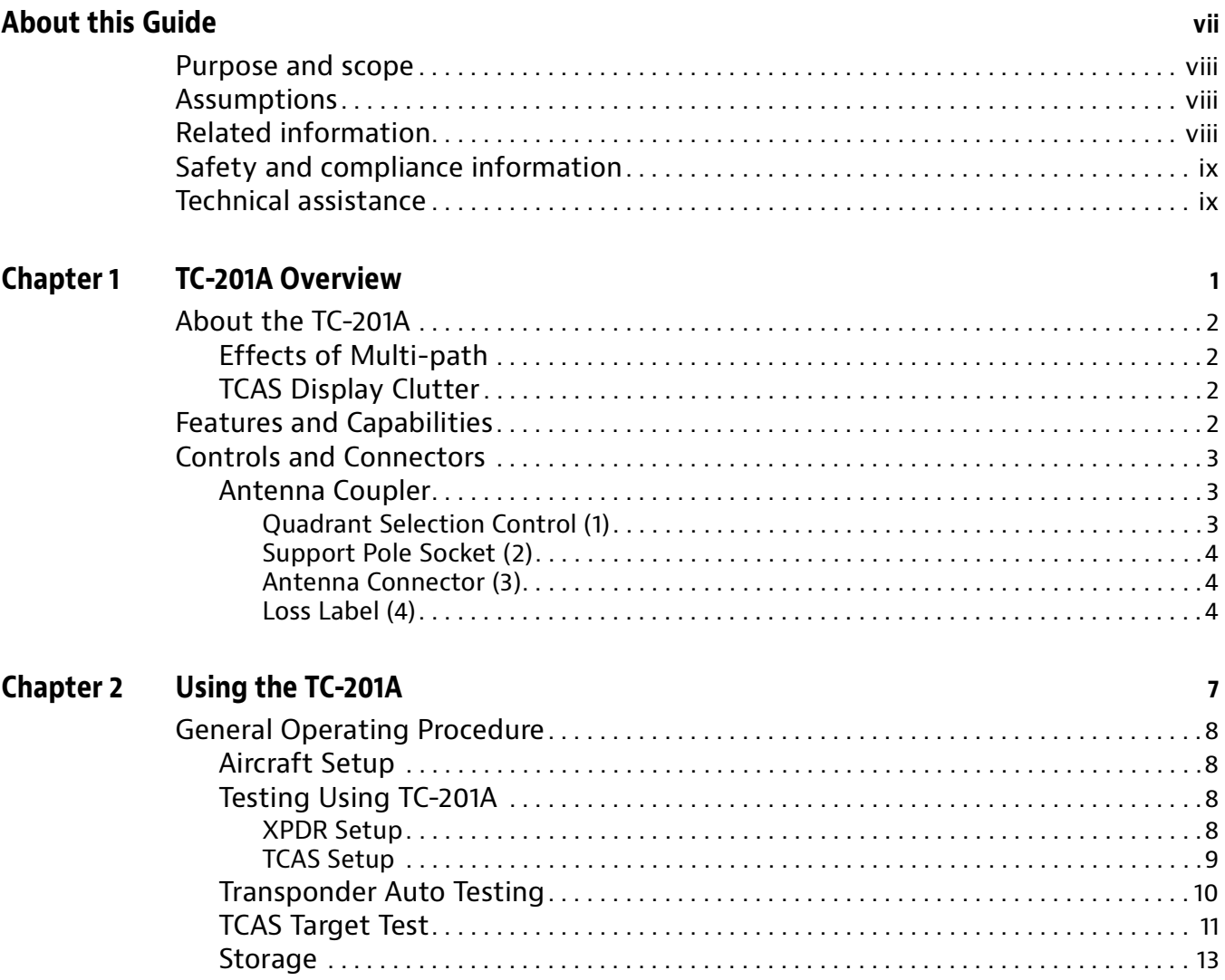

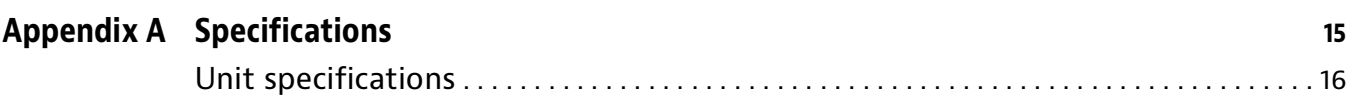

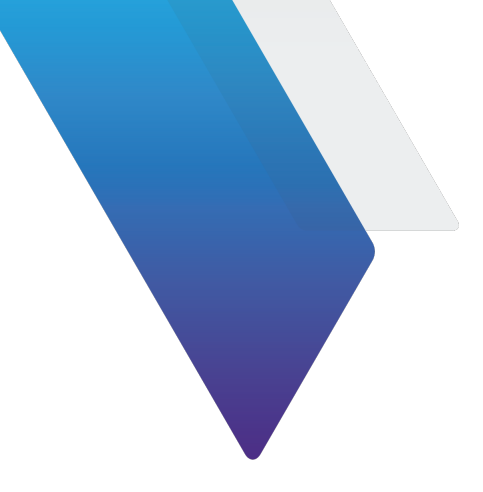

# **Figures**

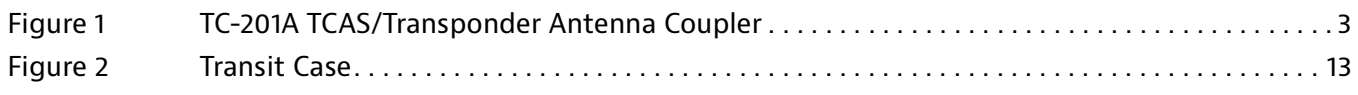

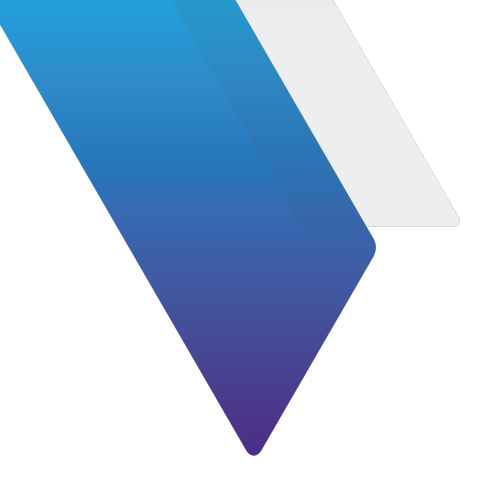

# **Tables**

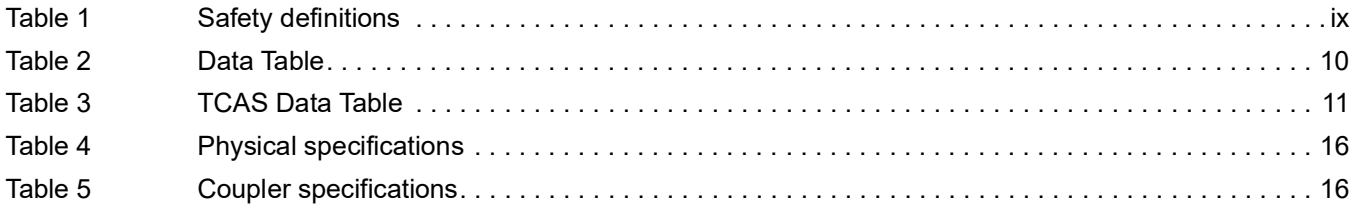

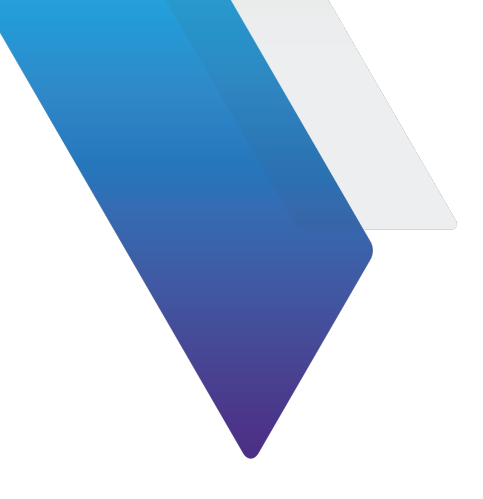

# <span id="page-7-0"></span>**About this Guide**

This prefix explains how to use this manual. Topics discussed include the following:

- **•** ["Purpose and scope" on page](#page-8-0) viii
- **•** ["Assumptions" on page](#page-8-1) viii
- **•** ["Related information" on page](#page-8-2) viii
- **•** ["Safety and compliance information" on page](#page-9-0) ix
- **•** ["Technical assistance" on page](#page-9-1) ix

## <span id="page-8-0"></span>**Purpose and scope**

The purpose of this guide is to help you successfully use the TC-201A features and capabilities. This guide includes task-based instructions that describe how to install, configure, use, and troubleshoot the TC-201A. Additionally, this guide provides a complete description of VIAVI's warranty, services, and repair information, including terms and conditions of the licensing agreement.

# <span id="page-8-1"></span>**Assumptions**

This guide is intended for novice, intermediate, and experienced users who want to use the TC-201A effectively and efficiently. We are assuming that you have basic aircraft maintenance experience.

## <span id="page-8-2"></span>**Related information**

This is the Operation manual for the TC-201A. It provides basic instructions for assembling the instrument components, setting up the TC-201A, instrument specifications, and contact information for Viavi's Technical Assistance Center (TAC). Please review this manually completely prior to connecting the TC-201A to the test set and prior to connecting any test equipment to the devices to be tested.

# <span id="page-9-0"></span>**Safety and compliance information**

Safety and compliance information for the instrument are provided in printed form and ship with your instrument.

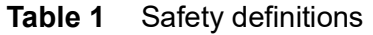

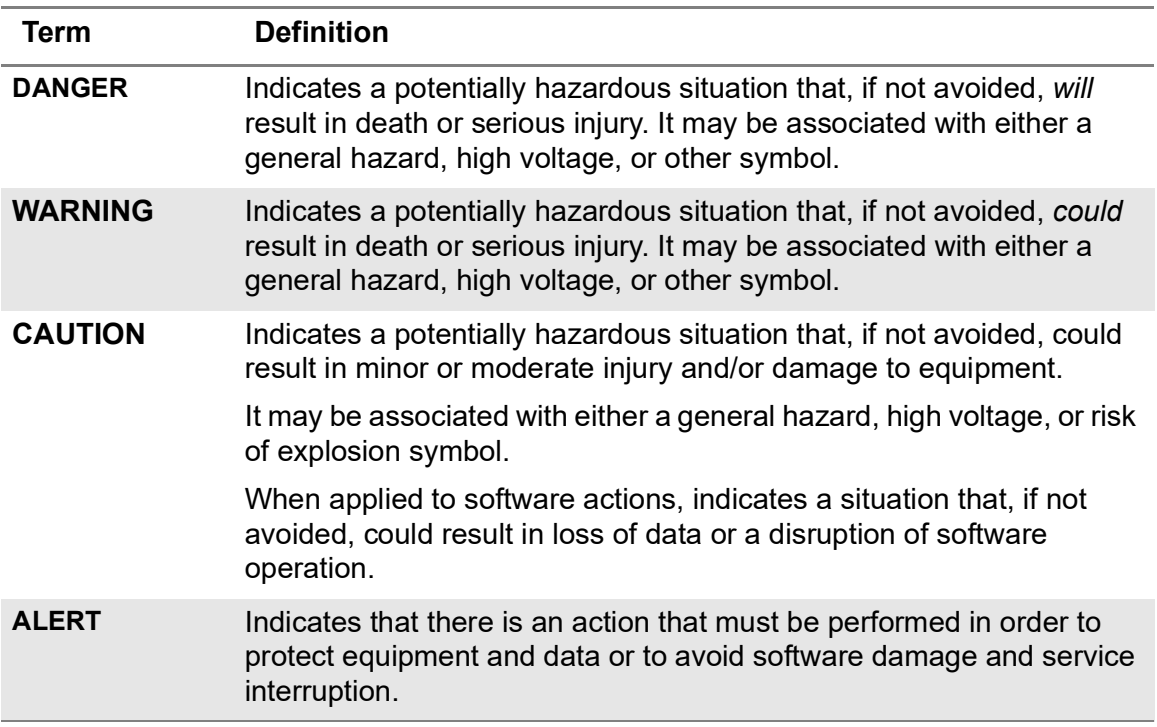

## <span id="page-9-1"></span>**Technical assistance**

If you require technical assistance, call 1-800-835-2350. For the latest TAC information, go to

[https://www.viavisolutions.com/en-us/support/technical-product-support/support-avionics](https://www.viavisolutions.com/en-us/support/technical-product-support/support-avionics-and-radio-test-products) [-and-radio-test-products.](https://www.viavisolutions.com/en-us/support/technical-product-support/support-avionics-and-radio-test-products)

This page intentionally left blank.

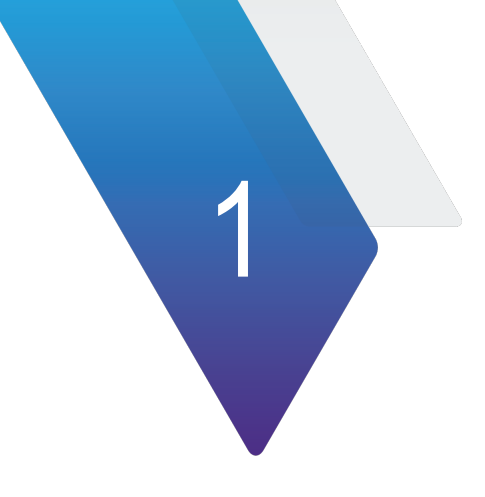

# <span id="page-11-0"></span>**TC-201A Overview**

This chapter provides a general description of the TC-201A. Topics discussed in this chapter include the following:

- **•** ["About the TC-201A" on page](#page-12-0) 2
- **•** ["Features and Capabilities" on page](#page-12-3) 2

# <span id="page-12-0"></span>**About the TC-201A**

 The VIAVI TC-201A Antenna Coupler is used on TCAS and combined TCAS and transponder directional antennas, to shield the RF signal during testing of the TCAS or transponder system. The TC-201A supports, when used with the IFR6000, IFR6015 or APM-424(V)5, maintenance testing in the airborne condition without interfering with air traffic control or nearby aircraft.

### <span id="page-12-1"></span>**Effects of Multi-path**

The TC-201A eliminates errors due to effects of multi-path. TCAS is tested as a coupled connection through the UUT antenna avoiding multi-path from the ramp, hangar, buildings and other aircraft, eliminating the need for moving UUT aircraft away from factors causing multi-path.

## <span id="page-12-2"></span>**TCAS Display Clutter**

The TC-201A provides the isolation needed to reduce actual airborne traffic from responding to TCAS interrogations. Therefore, fewer targets are displayed, allowing the Ramp Test Set generated target to be easily distinguished.

## <span id="page-12-3"></span>**Features and Capabilities**

The TC-201A operates in conjunction with Ramp Test Sets.The TC-201A is compatible with Phase and Amplitude TCAS systems and combined transponder systems and features the following:

- **•** Accommodates both phase and amplitude type antennas
- **•** Reliable, FAR Part 43, Appendix F, ERP and MTL testing in high multi-path environments
- **•** Provides >20 dB of isolation
- **•** Provides proper shielding for all transponder and ADS-B performance testing
- **•** Lower antenna adjustable support pole
- **•** Perform four-quadrant testing by simply rotating the bearing selector dial
- **•** TCAS bearing accuracy < 10 degrees

# <span id="page-13-0"></span>**Controls and Connectors**

## <span id="page-13-1"></span>**Antenna Coupler**

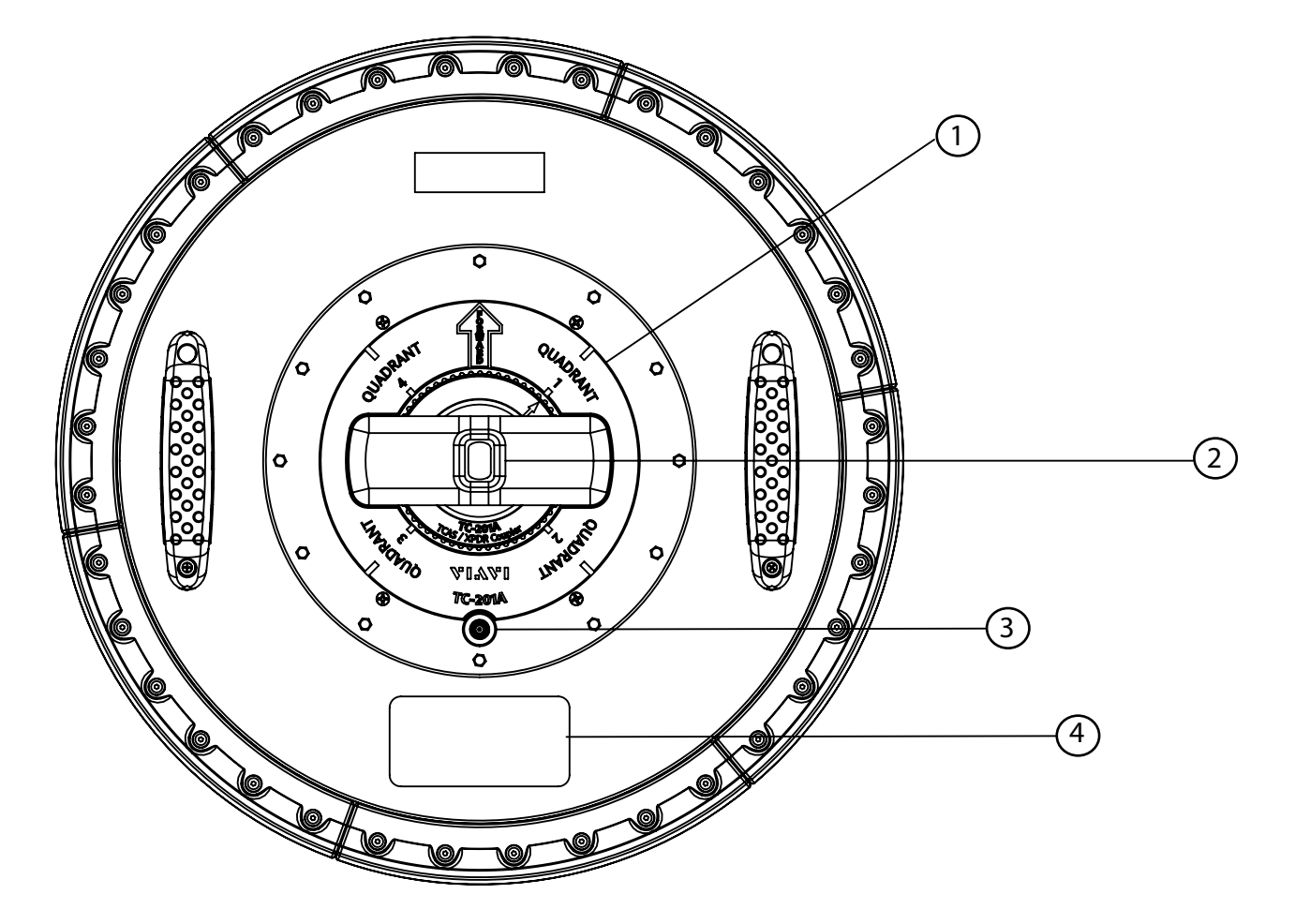

<span id="page-13-3"></span>**Figure 1** TC-201A TCAS/Transponder Antenna Coupler

#### <span id="page-13-2"></span>**Quadrant Selection Control (1)**

Selects quadrant of the intruding aircraft simulated by the TC-201A. For correct quadrant, the TCAS Coupler must be placed over the TCAS UUT Antenna so the FORWARD label is towards the front of the aircraft.

#### <span id="page-14-0"></span>**Support Pole Socket (2)**

Secures the support pole or extender pole used with the support pole to TCAS Coupler.

#### <span id="page-14-1"></span>**Antenna Connector (3)**

TNC connector used to connect the Ramp Test Set (ANT Connector) to the TCAS Coupler.

#### <span id="page-14-2"></span>**Loss Label (4)**

Contains coupler loss information for supported antenna types.

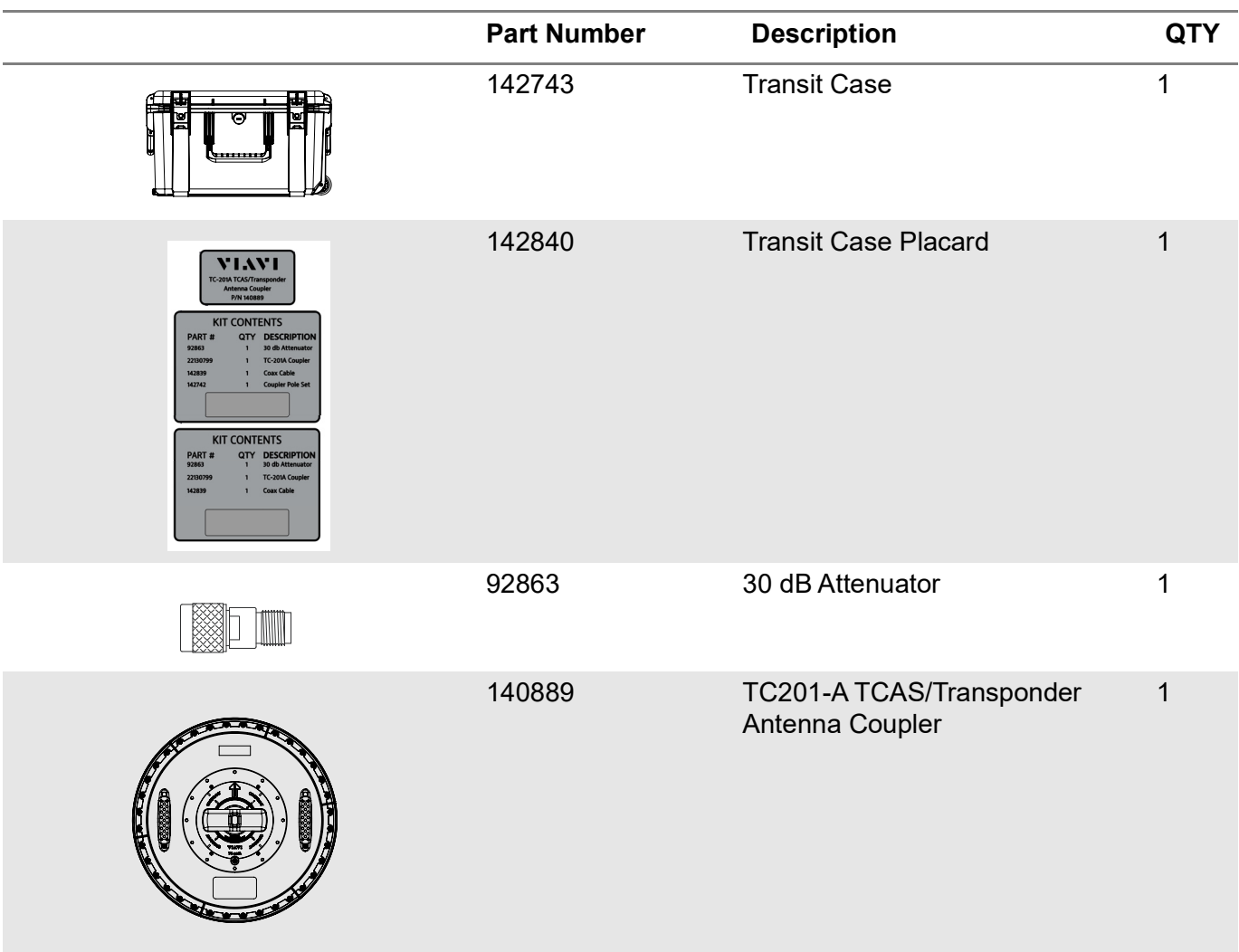

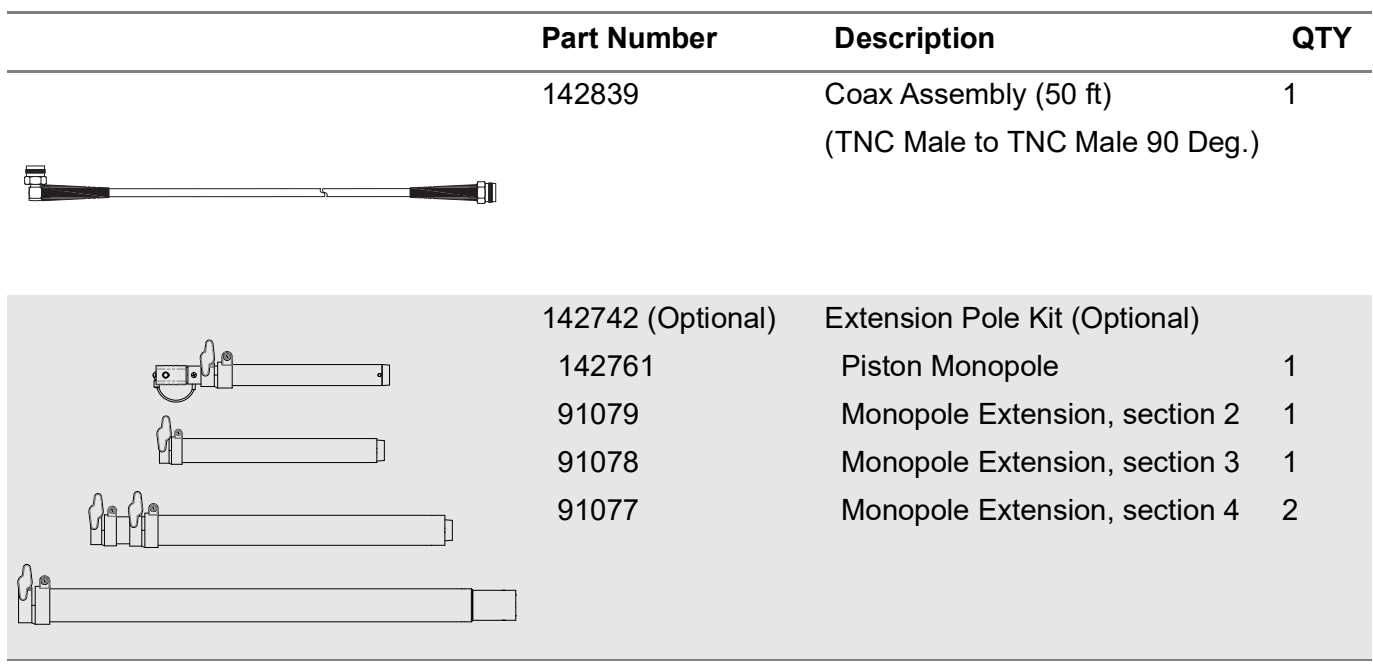

This page intentionally left blank.

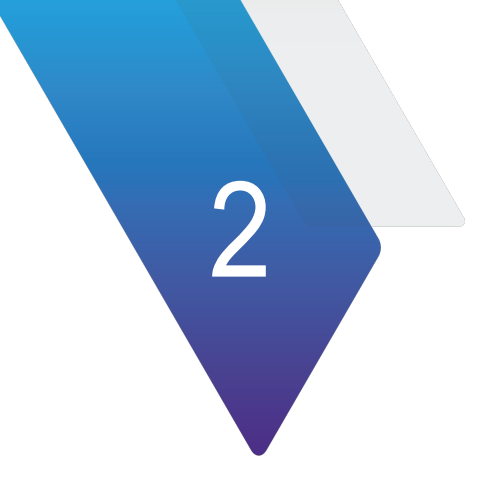

# <span id="page-17-0"></span>**Using the TC-201A**

This chapter provides task-based instructions for using the TC-201A features. Topics discussed in this chapter are as follows:

**•** ["General Operating Procedure" on page](#page-18-0) 8

# <span id="page-18-0"></span>**General Operating Procedure**

The following general procedure is suggested for using the TCAS Coupler to verify TCAS power and quadrant accuracy. This procedure is presented as a supplement to the recommended test procedure in the Ramp Test Set Operation Manual. Specific requirements and operation settings for the various TCAS displays, antennas, and Mode S equipment are not addressed in this procedure. Refer to the Ramp Test Set Operation Manual and UUT manual for specific testing guidelines.

## <span id="page-18-1"></span>**Aircraft Setup**

The aircraft may be configured to "in the airborne condition" before testing can be performed. A transponder test can be performed with the aircraft in the Airborne or Surface condition. Please refer to aircraft specific information to complete this step. The following are some common required settings:

- **•** Weight off wheels
- **•** Air Data set for altitude of 10,000 ft and airspeed of 300 kts.
- **•** RadAlt Antennas covered. (speed tape)

### <span id="page-18-2"></span>**Testing Using TC-201A**

- **1** Connect the TC-201A to the IFR-6000 Antenna Port using the supplied cable and the 30dB attenuator.
- **2** Set the TC-201A to Quadrant 1.

#### **XPDR Setup**

<span id="page-18-3"></span>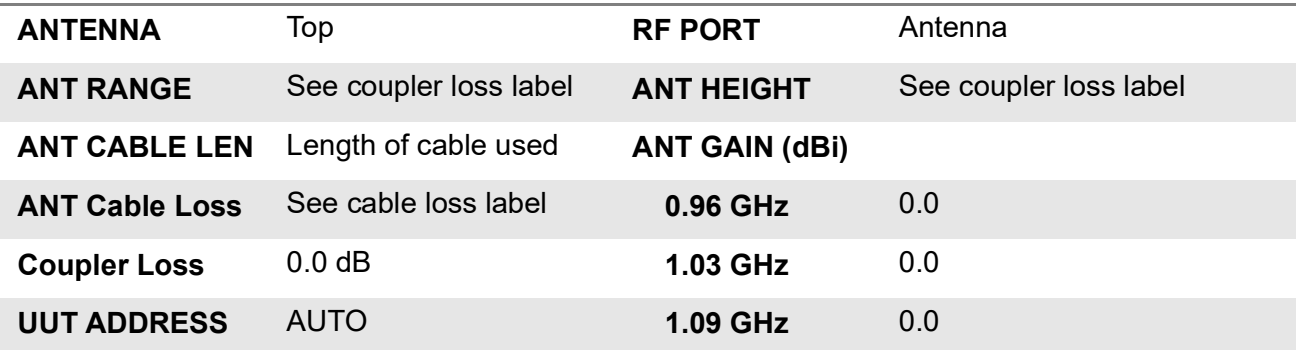

#### **TCAS Setup**

<span id="page-19-0"></span>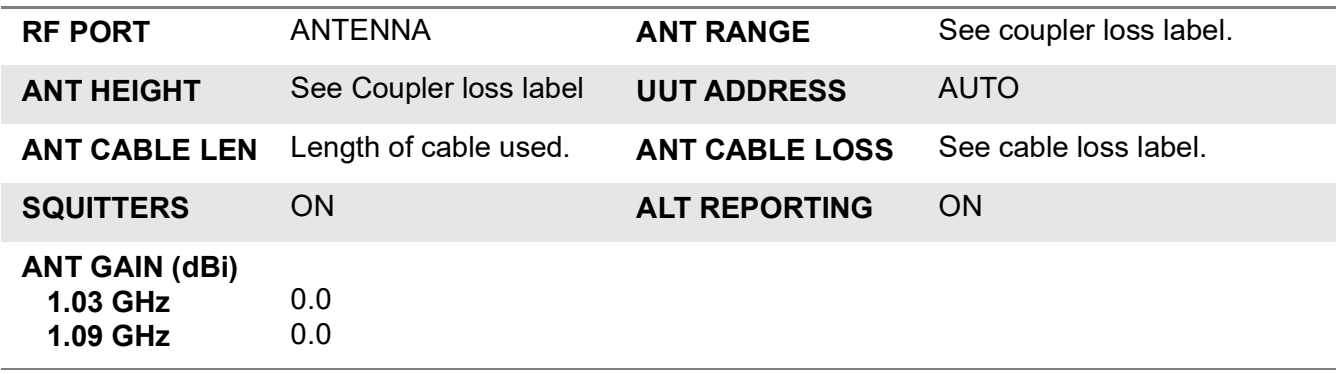

### <span id="page-20-0"></span>**Transponder Auto Testing**

**Config:** Generic Mode S

- 1 After the coupler is placed on the TCAS/Transponder antenna, press Run Test softkey.
- 2 Allow the IFR6000/IFR6015 to complete the testing and review the screen for a pass or fail indication.

### **NOTE**

If a fail indication is present then press the Test List softkey to determine which test has failures.

3 Switch the TC 201A coupler to quadrant 1, 2, 3 and 4 and record data into [Table](#page-20-1) 2.

### **NOTE**

These setup instructions are for reference only. Please refer to the IFR 6000/6015 operator's manual for detailed instructions.

<span id="page-20-1"></span>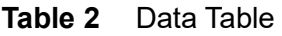

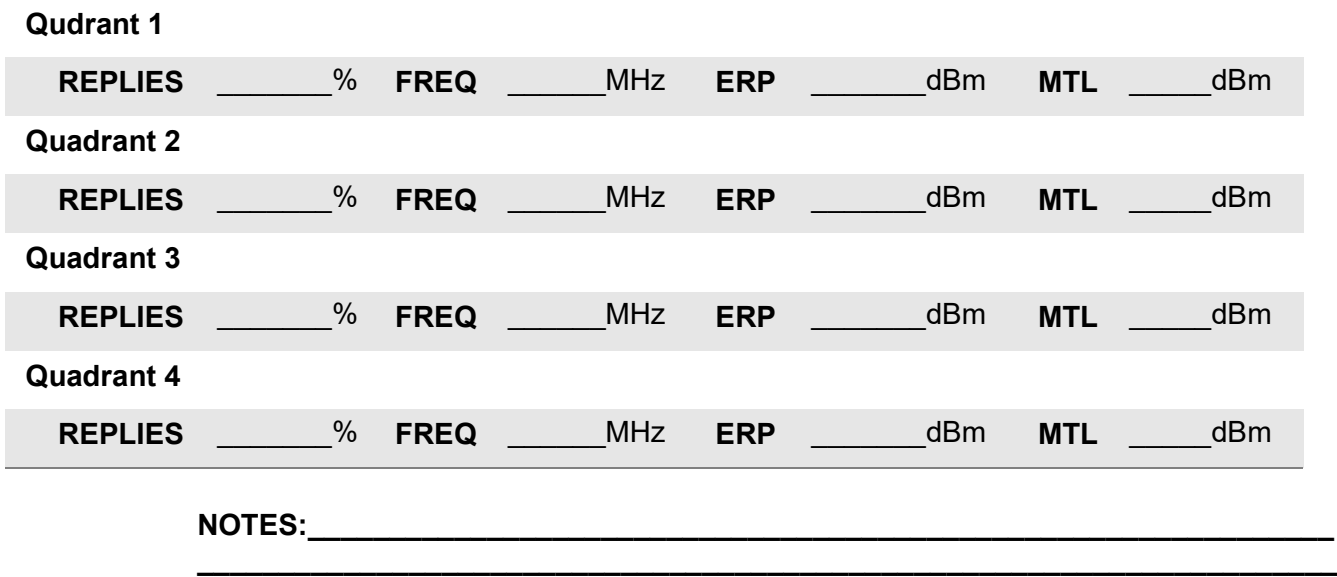

**\_\_\_\_\_\_\_\_\_\_\_\_\_\_\_\_\_\_\_\_\_\_\_\_\_\_\_\_\_\_\_\_\_\_\_\_\_\_\_\_\_\_\_\_\_\_\_\_\_\_\_\_\_\_\_\_\_\_\_\_\_\_\_\_\_\_\_\_\_\_**

### <span id="page-21-0"></span>**TCAS Target Test**

- 1 Select the type of scenario. (most generally begin with a canned scenario and will switch to Custom Scenario if the operator changes any parameter)
- 2 Choose the TCAS Type: TCAS II (as appropriate)
- 3 Choose % reply: 100
- 4 Choose intruder type: mode S
- 5 Set the target start range: 10 nm.
- 6 Set Stop distance: 0.000 nm.
- 7 Set Range rate: 300 kts.
- 8 Set Alt start: +1000 ft.
- 9 Set Alt stop: 0 ft.
- 10 Set Alt rate: 500 fpm.
- 11 Set converge: off
- 12 Enter UUT altitude: (as observed on UUT altimeter)
- 13 Set Alt detect: off
- 14 Record results in [Table](#page-21-1) 3.

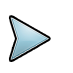

#### **NOTE**

These setup instructions are for reference only. Please refer to the IFR6000/6015 operator's manual for detailed instructions.

<span id="page-21-1"></span>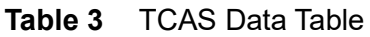

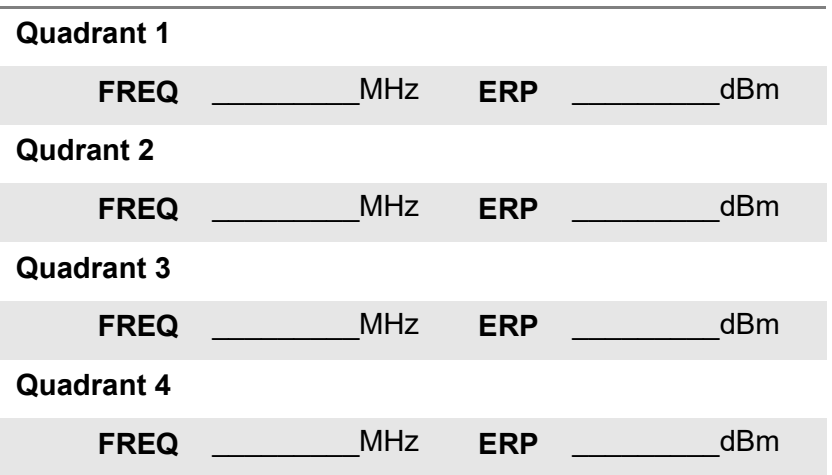

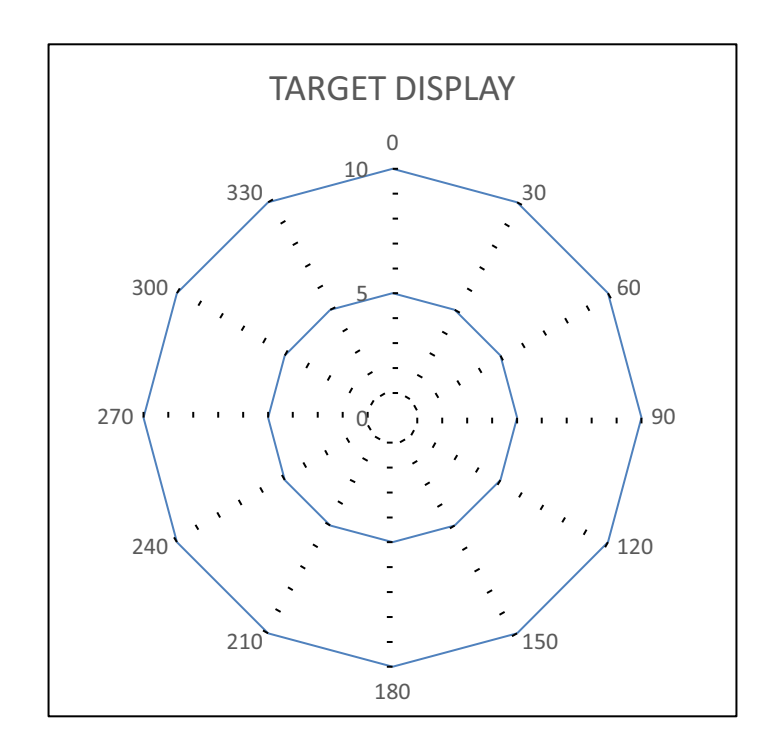

 $\_$  , and the contribution of the contribution of  $\mathcal{L}_1$  , and  $\mathcal{L}_2$  , and  $\mathcal{L}_3$  , and  $\mathcal{L}_4$  , and  $\mathcal{L}_5$ \_\_\_\_\_\_\_\_\_\_\_\_\_\_\_\_\_\_\_\_\_\_\_\_\_\_\_\_\_\_\_\_\_\_\_\_\_\_\_\_\_\_\_\_\_\_\_\_\_\_\_\_\_\_\_\_\_\_\_\_\_\_\_\_\_\_\_\_\_\_

Record the bearing of the target for each quadrant in the chart below.

#### **NOTES:**

### <span id="page-23-0"></span>**Storage**

Store TCAS Coupler Cable inside the TCAS Coupler. Store two EXTENDER POLES in each side slot. Store TCAS Coupler as shown. Store Case away from dampness and temperature extremes.

#### <span id="page-23-1"></span>**Figure 2** Transit Case

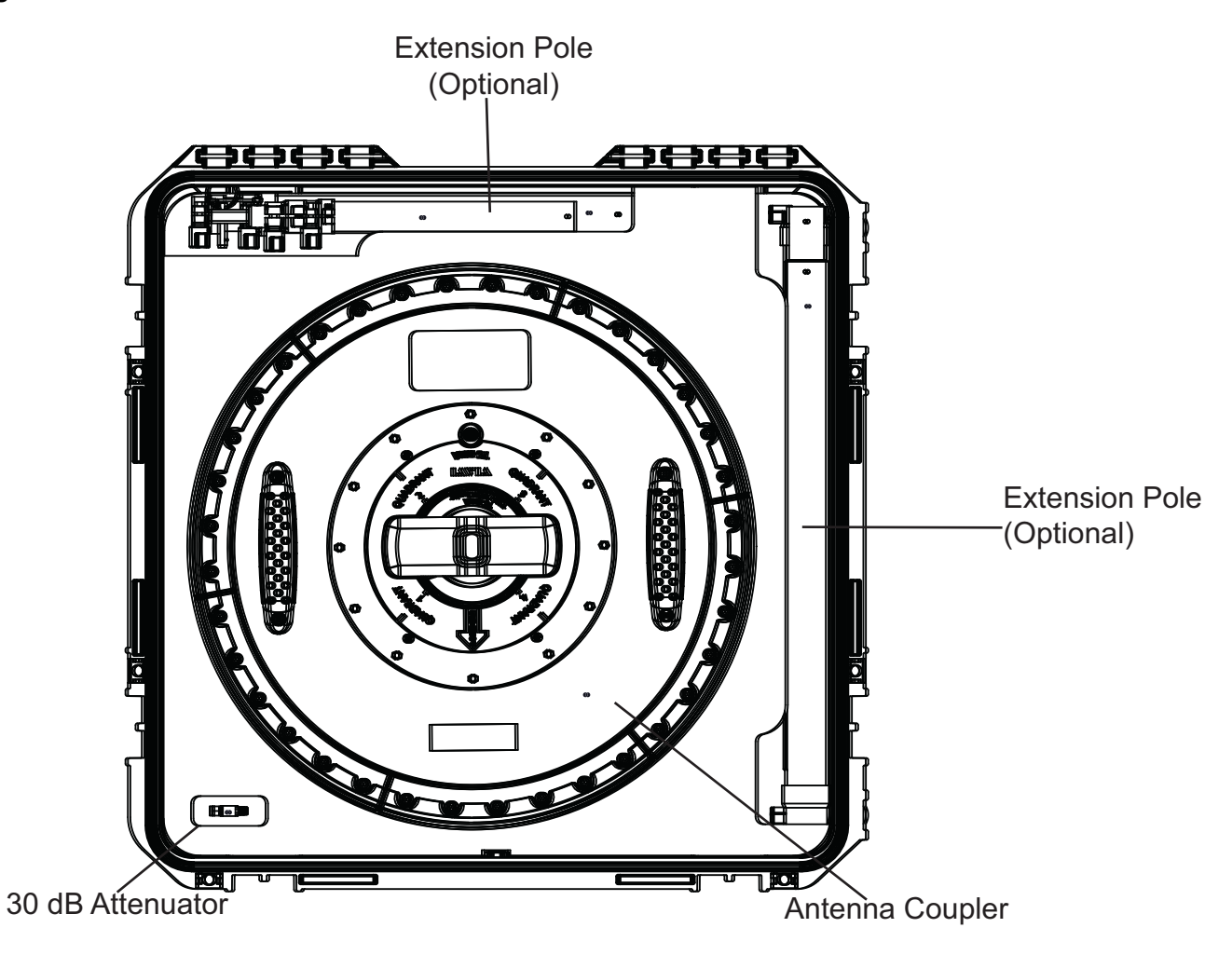

This page intentionally left blank.

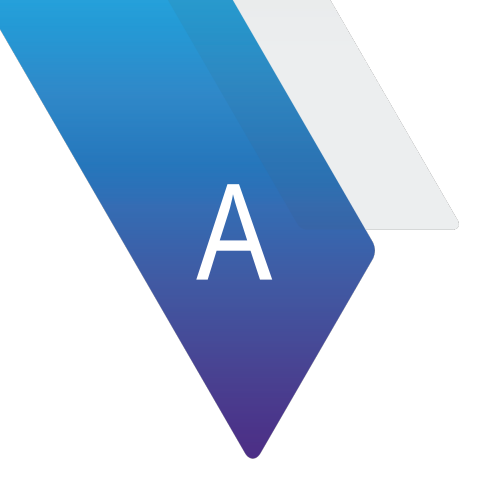

# <span id="page-25-0"></span>**Specifications**

This appendix describes the TC-201A specifications. Topics discussed in this appendix are as follows:

**•** ["Unit specifications" on page](#page-26-0) 16

# <span id="page-26-0"></span>**Unit specifications**

#### <span id="page-26-1"></span>**Table 4** Physical specifications

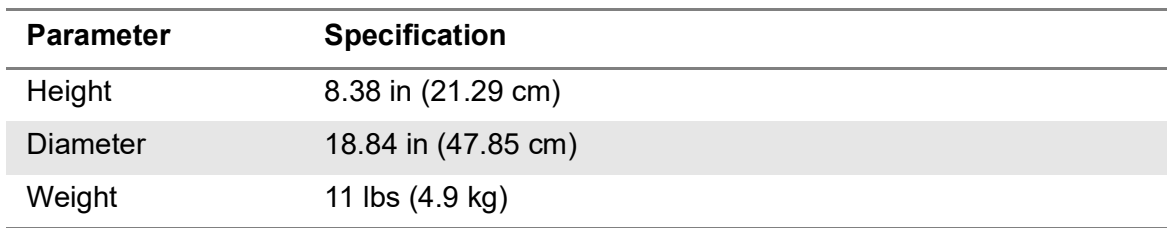

#### <span id="page-26-2"></span>**Table 5** Coupler specifications

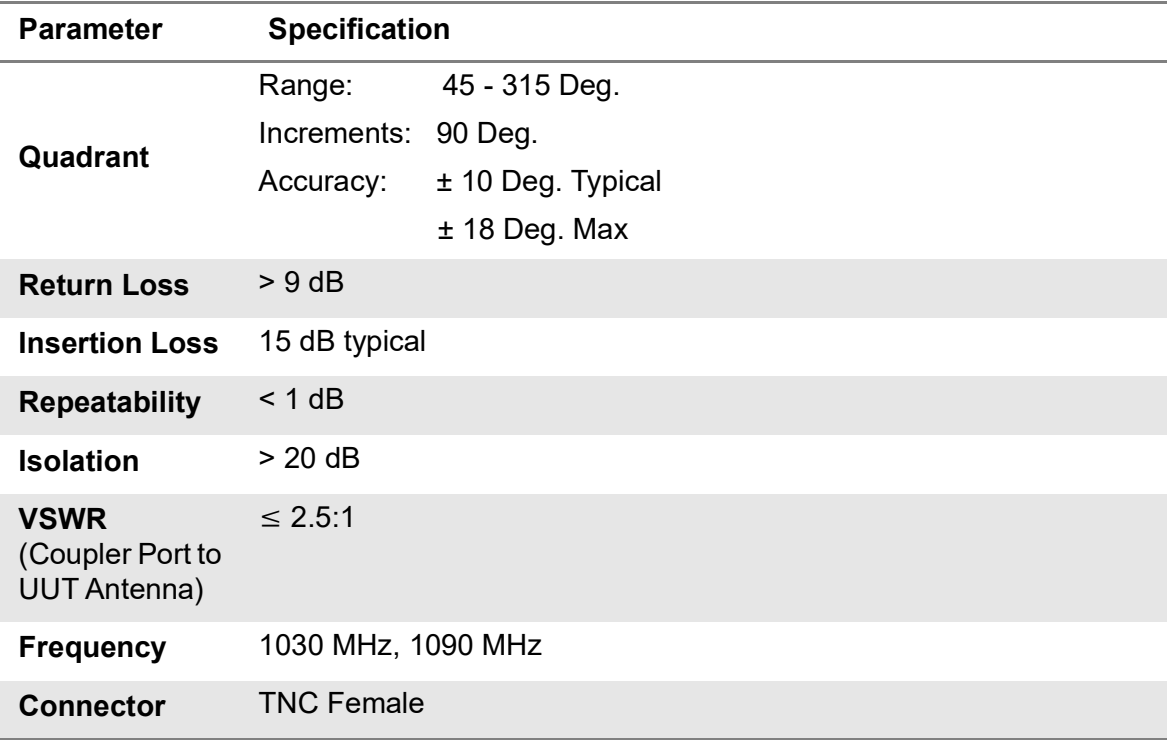

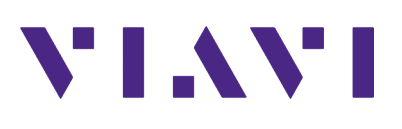

**Document Num. 22136337 Rev. 000, December 2019 English**